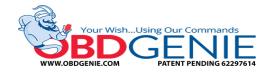

## **GM Rear View Camera Genie (G-RVC)**

To watch a video of this installation process, go to the link below: www.youtube.com/c/obdgenie

**Step 1:** Start the vehicle. Allow it to run for 20-30 seconds before proceeding to Step 2.

**Step 2:** Insert the "OBD Genie" into the vehicle's OBD port. The OBD port is normally located under the driver's side dash panel – see the left picture below. This step takes approximately 30 seconds. When the **GREEN** LED light appears in the "OBD Genie" you can remove it from the OBD port – see the right picture below.

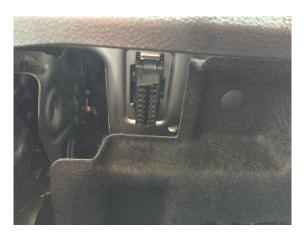

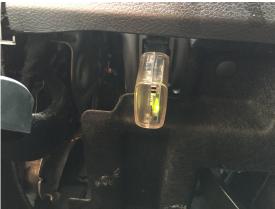

**Step 3:** Engage the vehicle into "R" reverse once the programming is complete. If the radio screen does not change, turn the vehicle off and let "sleep" for 5 minutes. Retry. Programming is now complete!

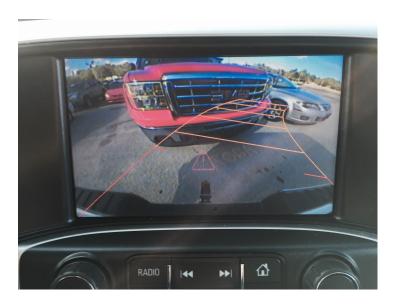

## **FAQs**

- Q "Can I use this upgrade in more than one vehicle?"
- A No. This upgrade is for one vehicle only. Performing this update in another vehicle could result in internal issues within the infotainment system.
- Q "If the dealer re-flashes my vehicle's HMI will it erase the programming?"
- A Sometimes, yes. Be sure to keep the OBD Genie programmer in a safe location just incase you need to load it again in the same vehicle in the future.
- Q "When I engage the vehicle in reverse I get a blue/black screen. Why isn't the rear camera image appearing on the screen?"
- A If the screen changes while in reverse the programming was successful. If the camera image isn't appearing check the camera's power/ground and RCA video connection.
- Q "When I engage the vehicle in reverse my screen doesn't change or do anything"
- A Most likely the vehicle needs to "sleep." Turn the vehicle off, remove your key, close and lock the doors for 10 minutes. Retry. If the problem still persists please contact customer support.